## Utiliser l'application MathCityMap

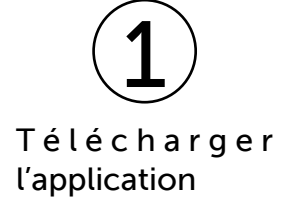

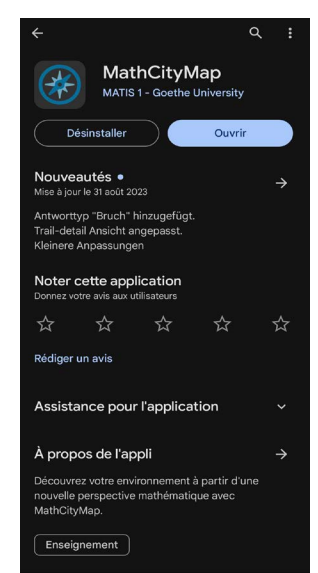

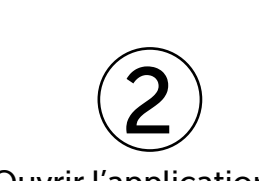

Ouvrir l'application et cliquer sur «Ajouter un parcours».

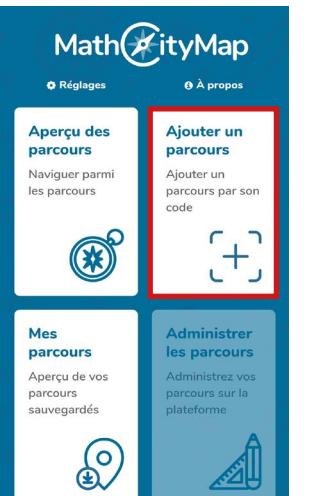

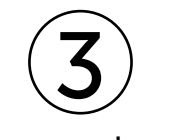

Cliquer sur le + en haut à droite.

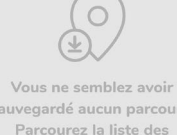

 $\left[ \cdot \right]$ 

sauvegardé aucun parcours. Parcourez la liste des parcours et sauvegardez les pour les afficher ici.

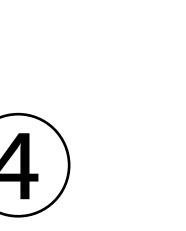

Rentrer le code dans la fenêtre qui s'ouvre.

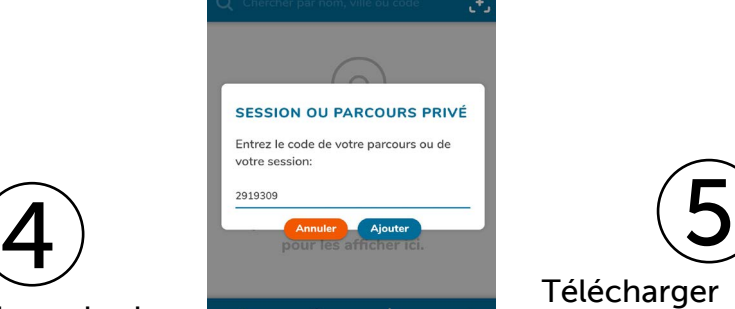

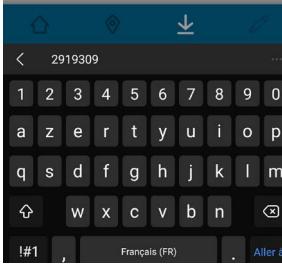

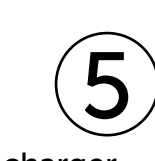

Télécharger le parcours en cliquant sur «Download Trail».

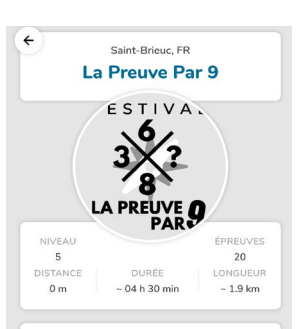

PROGRÈS  $0/20$ 

À PROPOS DE CE PARCOURS Partez à la découverte de Saint-Prious en suivant un parcours et en répondant à des ques tions mathématiques et culturelles associées à des points définis dans la ville.

RÉGLAGES Code du parcours: 2919309

**E** Download Trail

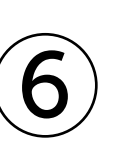

Une fois le parcours téléchargé, il ne reste plus qu'à commencer. Bon rallye !

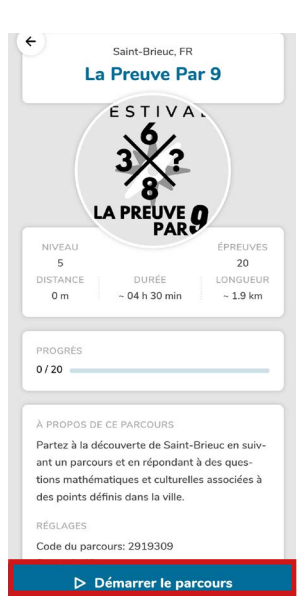